# VDI向けJabber Softphoneのトラブルシューティ ング:一般的な問題

## 内容

概要 前提条件 要件 使用するコンポーネント 共通の問題と解決策 CTIエラー CTIタイムアウト CTI権限 CTI回線制御の無効化 CTIデバイス関連付け CTIデバイス制御の無効化 SIPエラー SIPソケットの障害

### 概要

このドキュメントでは、Jabber Softphone for VDIの最も一般的な問題とその修正方法について説 明します。

# 前提条件

#### 要件

Cisco Unified Communications Manager(CUCM)およびJabber Softphone for VDI(JVDI)に関する 知識があることが推奨されます。

使用するコンポーネント

このドキュメントの情報は、次のソフトウェアのバージョンに基づくものです。

- Cisco Unified Communications Manager 14.0.1 SU2
- Cisco Jabber 14.1.3
- JVDIエージェント14.1.3
- JVDIクライアント14.1.3

このドキュメントの情報は、特定のラボ環境にあるデバイスに基づいて作成されました。このド キュメントで使用するすべてのデバイスは、クリアな(デフォルト)設定で作業を開始していま す。本稼働中のネットワークでは、各コマンドによって起こる可能性がある影響を十分確認して ください。

# 共通の問題と解決策

CTIエラー

JVDIソフトフォンの障害がCTI接続の失敗によるものである場合、VDIからのJabber接続ステータ スには、仮想チャネルとSIPは接続済みと表示されますが、CTIは未接続と表示されます。

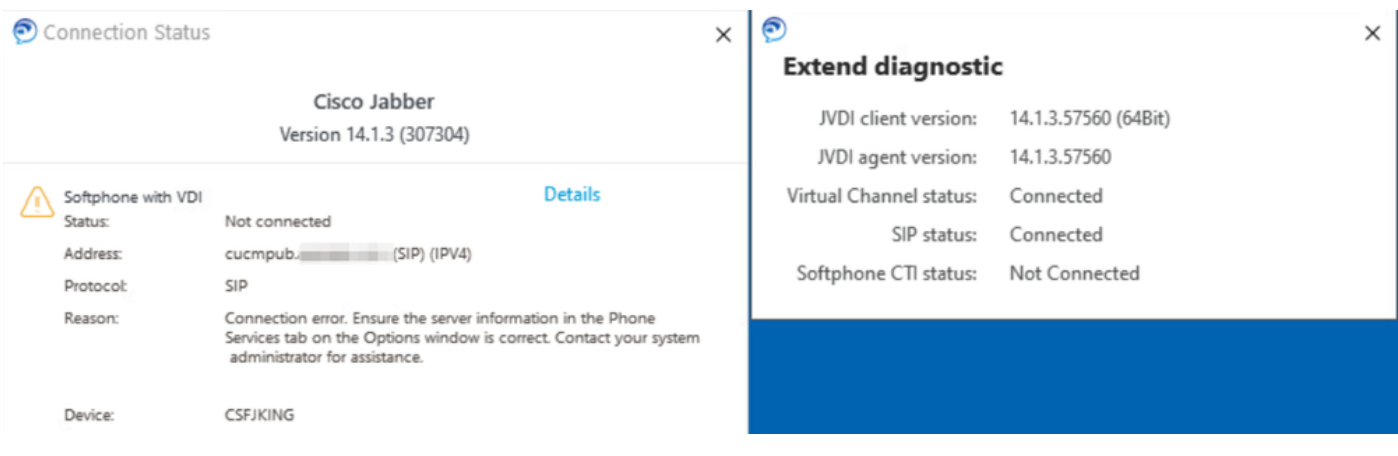

CTI接続障害

JVDIクライアントからのSIP接続が機能しており、CTI障害が発生している場合、CUCM Administration > Device > Phone WebサイトからJabber CSFデバイスが登録済みとして表示され ます。

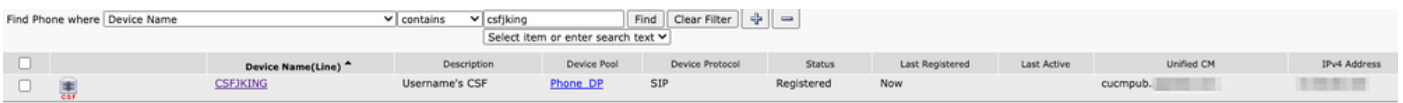

CTI障害時にCSFが登録される

CTIタイムアウト

CTIタイムアウトが発生したかどうかを確認するには、リストされているトレースとログを収集 します。

- CUCM CTIManagerトレース
- 仮想デスクトップインフラストラクチャ(VDI)からのJabber問題レポート

CUCM CTIManager SDL Traceは、CTIManagerがLDAPへの再バインドを試行し、ネットワーク タイムアウトを5秒に設定することを示します。

33538217.033 |07:32:28.921 |アプリ情報 |authenticationDB::login (LDAPを使用した認証) 33538217.038 |07:32:28.921 |アプリ情報 |LDAPが初期化されていません。接続しています… 33538217.042 |07:32:28.921 |アプリ情報 |SSLが無効な状態での認証(0)- (ldap://ldap.domain.local:389) 33538217.046 |07:32:28.924 |アプリ情報 |LDAP LDAP\_OPT\_NETWORK\_TIMEOUTオプションを

#### 5秒に設定

CUCM CTIManager SDL Traceは、CTIManagerがタイムアウト期間が経過したことを確認し、タ イムアウトエラーを含むプロバイダー完了イベントをJabberに送信することを示します。

33538233.000 |07:32:38.644 |SdlSig |CtiLoginChecktimeout |認証中 |CTIHandler(1,200,12,212) |SdlTimerService(1,200,3,1) |1,200,21,215.3^\*^\* |[R:H-H:0,N:0,L:0,V:0,Z:0,D:0] mSequenceNumber=2

33538233.003 |07:32:38.647 |アプリ情報 | [CTI-APP] [CTIandler::OutputCtiMessage] CTI ProviderOpenCompletedEvent (seq#=2) provider id=16777428 CM Version=14.0.1エラーコード =2362179701 description=Directory login failed - timeout enableIpv6=0 NoOfDaysPwdToExp=4294967295

33538233.004 |07:32:38.651 |アプリ情報 |CtiProviderOpenFailure - CTIアプリケーションがプロ バイダーを開けませんでした。アプリケーションの起動に失敗しました。CTIconnectionId:212理 由コード:-1932787595 IPAddress: xxx.xxx.xxx.xxx IPv6Address: App ID:Cisco CTIManager Cluster ID:StandAloneCluster Node ID:cucmpub.domain.local

Jabberログは、CTIManagerからPROVIDER\_OPEN\_COMPLETED\_EVENTを受信したことを示 し、受信したタイムアウトエラーが原因でCTI接続を閉じます。

2023-01-24 07:32:38,598 DEBUG [0x000026e0] [c\deskphoneprovider\DPProvider.cpp(1274)] [csf.ecc] [CDPProvider::DispatchTheMessage] - [id=0] CDPProvider::DispatchTheMessage, nPduNum=126, pduName=PROVIDER\_OPEN完了\_イベント

2023-01-24 07:32:38,598 WARN [0x000026e0] [rc\deskphoneprovider\DPProvider.cpp(598)] [csf.ecc] [CDPProvider::HandleEvent\_ProviderOpenCompleted] - ProviderOpen failed: reason: 0x8ccc0075, Directory login failed - timeout

2023-01-24 07:32:38,598 ERROR [0x000026e0] [deskphoneprovider\CtiConnection.cpp(260)] [csf.ecc] [CtiConnection::SocketWorkItem::run] - CtiConnection: Socket disconnect failed!

CTIタイムアウトソリューション

- 使用中のCUCM LDAP認証ポートを確認します。認証ポートをグローバルカタログポート 1. (3268\3269)に変更すると、認証要求の遅延を短縮できます。
- 2. LDAP認証サーバが完全修飾ドメイン名(FQDN)として設定されているかどうかを確認しま す。その場合は、すべてのサーバFQDNがCUCMからDNSを介して解決可能であることを確 認します。

注:認証ポートが変更されるたびに、Cisco CTIManagerを再起動する必要があります。

CTI権限

CTI権限がCTI障害の原因であるかどうかを確認するには、リストされているトレースとログを収 集します。

- CUCM CTIManagerトレース
- VDIからのJabber問題レポート

CUCM CTIManager SDLトレースに、ユーザ設定を確認するCTIManagerが表示されます。設定 検証中に、CTIManagerはProviderOpenCompletedEventを送信し、ユーザがCTI制御を実行する ための適切な権限を持っていないことをJabberに通知します。

33401907.000 |07:49:58.670 |SdlSig |CtiUserSettingsRes |確認中 |CTIHandler(1,200,12,150) |CTIDbAccess(1,200,8,1) |1,200,21,153.3^\*^\* |[R:N-H:0,N:0,L:0,V:0,Z:0,D:0] SuperProvider = Disabled CallParkRetrievalAllowed = Disabled ModifyCallingNumber = Disabled CTI Enabled = Disabled CallMonitor=Disabled CallRecord=Disabled Userid = jking result=0 33401907.005 |07:49:58.670 |アプリ情報 | CTI-APP] [CTIandler::OutputCtiMessage] CTI ProviderOpenCompletedEvent (seq#=2) provider id=16777366 CM Version=14.0.1 error code=2362179679 description=Directory login failed – ユーザが標準CTIユーザグループに存在し ません。 enableIpv6=0 NoOfDaysPwdToExp=4294967295 33401907.006 |07:49:58.673 |アプリ情報 |CtiProviderOpenFailure - CTIアプリケーションがプロ バイダーを開けませんでした。アプリケーションの起動に失敗しました。CTIconnectionId:150理 由コード:-1932787617 IPAddress:xxx.xxx.xxx.xxx IPv6Address:App ID:Cisco CTIManagerクラ

スターID:StandAloneClusterノードID:cucmpub.domain.local

Jabberログは、JabberがCTIManagerからPROVIDER\_OPEN\_COMPLETED\_EVENTを受信しま したが、権限が正しくないため失敗したことを示しています。

2023-01-23 07:49:58,561 DEBUG [0x000026a8] [c\deskphoneprovider\DPProvider.cpp(1274)] [csf.ecc] [CDPProvider::DispatchTheMessage] - [id=0] CDPProvider::DispatchTheMessage, nPduNum=126, pduName=PROVIDER\_OPEN完了\_イベント

2023-01-23 07:49:58,561 WARN [0x000026a8] [rc\deskphoneprovider\DPProvider.cpp(598)] [csf.ecc] [CDPProvider::HandleEvent\_ProviderOpenCompleted] - ProviderOpen failed: reason: 0x8ccc005f, Directory login failed - User not present in Standard CTI Users Group. 2023-01-23 07:49:35,561 ERROR [0x000026a8] [deskphoneprovider\CtiConnection.cpp(260)] [csf.ecc] [CtiConnection::SocketWorkItem::run] - CtiConnection: Socket disconnect failed!

CTI権限ソリューション

この問題は、CUCMエンドユーザ設定にStandard CTI Enabledロールを追加することで解決 1. できます(CUCM Administration > User Management > End User)。

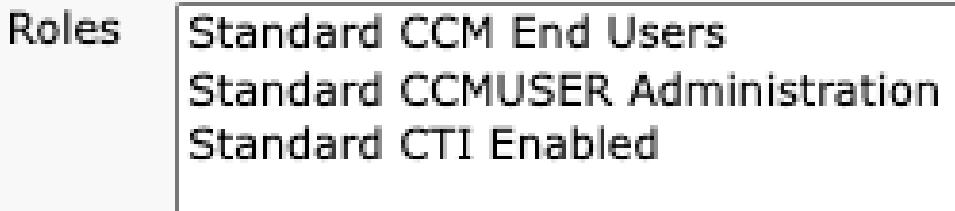

標準CTIによるCUCMエンドユーザロールの有効化

CTI回線制御の無効化

CTI回線制御エラーが存在するかどうかを確認するには、リストされているトレースとログを収 集します。

- CUCM CTIManagerトレース
- VDIからのJabber問題レポート

CUCM CTIManager SDL Trace show CTI ManagerがJabberからLineOpenRequestを受信しまし た。CTIManagerは回線オープンを実行できず、回線オープン失敗イベントをJabberに送信しま す。

33407677.002 |08:35:28.159 |アプリ情報 | [CTI-APP] [CTIHandler::processIncomingMessage] CTI LineOpenRequest ( seq#=5 AutoAccept=0 Partition=Internal\_PT) 33407688.000 |08:35:28.162 |SdlSig-I |CtiLineOpenLineRes |準備完了 |CTIDeviceLineMgr(1,200,9,1) |CTIRegistrar(3,100,26,1) |1,200,21,167.6^xxx.xxx.xxx.xxx^CSFJKING |[R:N-H:0,N:0,L:0,V:0,Z:0,D:0] AsyncResponse=624 Name=CSFJKING LH=1|145 Result=0x8ccc00d3 Auto Accept status=0 33407688.001 |08:35:28.162 |アプリ情報 ||CTI-APP] [Line(145)::openLineResponse] (Signal=CtiLineOpenLineRes State=lineState\_opening LineNumber=1151026, LineHandle:CtiID=1:LineID=145, LineRequestTimeout=5) 33407688.002 |08:35:28.162 |アプリ情報 |CtiLineOpenFailure - CTI接続ID:1回線を開くことがで きませんデバイス名:CSFJKING電話番号:1151026パーティション:Internal\_PT UNKNOWN\_PARAMTYPE:理由:-1932787501アプリID:Cisco CTIManagerクラスタ ID:StandAloneClusterノードID:cucmpub.domain.local

33407688.008 |08:35:28.162 |アプリエラー |LineOpenに失敗しました。行を削除しています。デ バイス=CSFJKINGローカルLH=1|145 33407689.003 |08:35:28.176 |アプリ情報 | [CTI-APP] [CTIHandler::OutputCtiMessage] CTI LineClosedEvent ( LH=1|144 reason=8 )

Jabber.logは、JabberがCTI ManagerからLINE\_CLOSED\_EVENTを受信したことを示し、回線を アウトオブサービスに設定します。アウトオブサービスに設定されると、Jabberはデバイスとプ ロバイダーの終了イベントをCTI Managerに送信し、CTI接続が終了します。

2023-01-23 08:35:28,471 DEBUG [0x00001e6c] [c\deskphoneprovider\DPProvider.cpp(1405)] [csf.ecc] [CDPProvider::DispatchTheMessage] - [id=0]受信:, pdunames[nPduNum]=LINE\_CLOSED\_EVENT 2023-01-23 08:35:28,471 DEBUG [0x00001e6c] [cc\src\deskphoneprovider\DPLine.cpp(711)] [csf.ecc] [CDPLine::HandleEvent\_LineClosed] - CDPLine::HandleEvent\_LineClosed 2023-01-23 08:35:28,471 DEBUG [0x00001e6c] [c\src\deskphoneprovider\DPLine.cpp(1078)] [csf.ecc] [CDPLine::OutOfService] - CDPLine::OutOfService, bClose=1 2023-01-23 08:35:28,486 DEBUG [0x00002818] [c\deskphoneprovider\DPProvider.cpp(1086)] [csf.ecc] [CDPProvider::SendRequest] - [id=0] SendRequest Succeed., pdunames[msg.msgID]=DEVICE\_CLOSE\_REQUEST, msg.sequenceNumber=6 2023-01-23 08:35:28,486 DEBUG [0x00002818] [c\deskphoneprovider\DPProvider.cpp(1086)] [csf.ecc] [CDPProvider::SendRequest] - [id=0] SendRequest Succeed., pdunames[msg.msgID]=PROVIDER\_CLOSE\_REQUEST, msg.sequenceNumber=7 2023-01-23 08:35:28,486 ERROR [0x00001e6c] [deskphoneprovider\CtiConnection.cpp(260)] [csf.ecc] [CtiConnection::SocketWorkItem::run] - CtiConnection: Socket disconnect failed!

線詰めソリューション

CSFの回線設定でAllow Control of Device from CTI設定が有効になっていることを確認します (CUCM Administration > Device > Phone)。

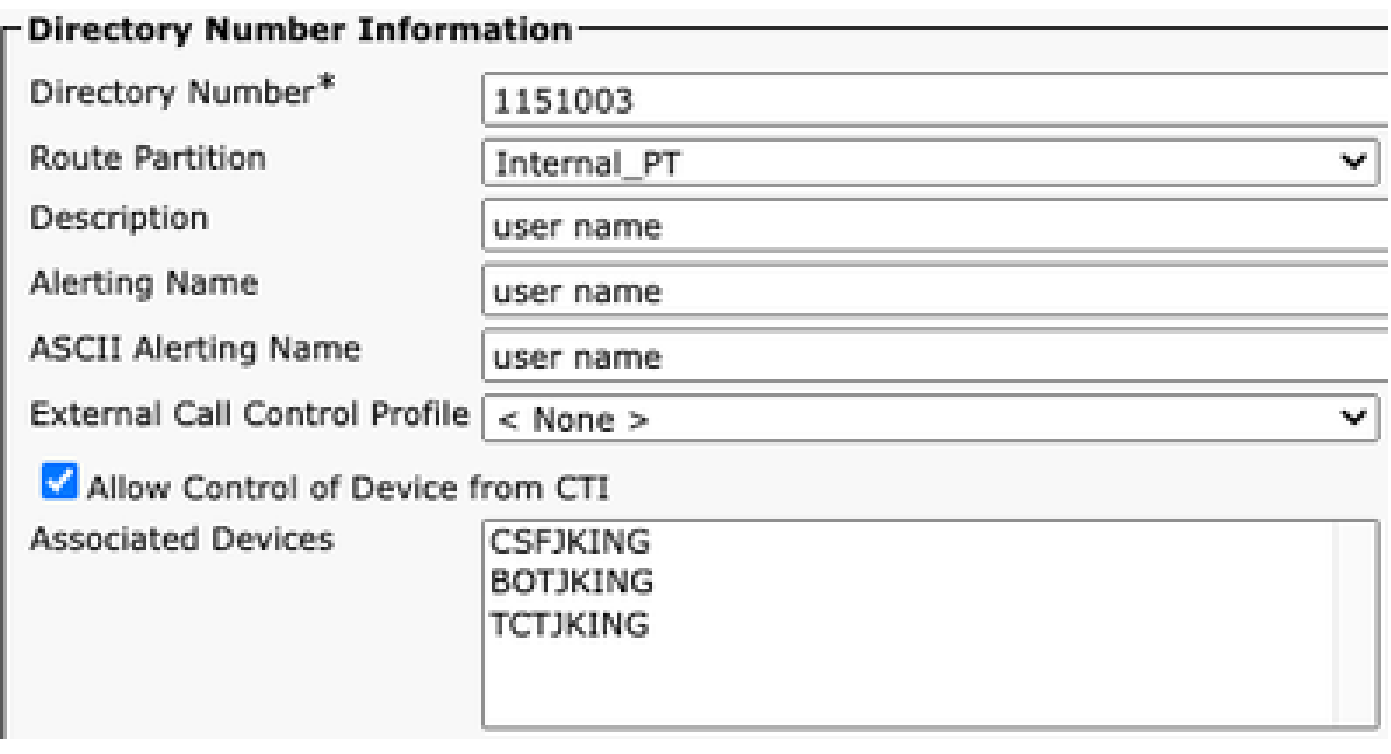

電話番号*CTI*権限

注:「Allow Control of Device from CTI」が回線で有効になっているが、CTIエラーが表示さ れる場合は、設定のオン/オフを切り替えて、変更を保存します。

CTIデバイス関連付け

CTIデバイス関連付けエラーが存在するかどうかを確認するには、リストされているトレースと ログを収集します。

- CUCM CTIManagerトレース
- VDIからのJabber問題レポート

CUCM CTIManager SDLトレースは、CTI ManagerがPROVIDER\_OPEN\_REQUESTを受信し、 ユーザ認証が成功したことを示すプロバイダー応答を送信します。

33301558.002 |13:27:34.924 |アプリ情報 |CTIManager::CtiManager::providerOpenRequest(): PROVIDER\_OPEN\_REQUEST received — Connection Id=2 TcpHandle=[1:200:21:139] PeerIPAddr=xxx.xxx.xxx.xxx PeerPort=50155 User name= CtiHandler=[1:200:12:136] 33301560.004 | 13:27:34.925 |アプリ情報 | [CTI-APP] [CTIHandler::OutputCtiMessage] CTI ProviderOpenResponse (seq#=2)プロバイダid=16777352 FIPSMode = 0 33301565.090 |13:27:35.271 |アプリ情報 |AuthenticationImpl:: ユーザーIDの認証に成功しました :ジャッキング

次に、CTI ManagerはCUCMエンドユーザ制御デバイスのルックアップを行い、デバイスは見つ かりません。次に、TotalControllableDevicesが0に設定されたProviderOpenCompleteEventが

Jabberに送信されます。

33301572.000 |13:27:35.271 |SdlSig |CtiDeviceListWithDPFetchRes |準備完了 |CTIDeviceRegManager(1,200,10,1) |CTIDbAccess(1,200,8,1) |1,200,21,139.3^\*^\* |[R:N-H:0,N:0,L:0,V:0,Z:0,D:0] EnumHandle=89 NumDevices=0 Total=0 mbMore=0 33301572.001 |13:27:35.271 |アプリエラー |ready\_CtiDeviceListWithDPFetchRes EnumHandle=89 numDevices=0 TotalDevices=0 More=0結果=0 33301577.004 |13:27:35.272 |アプリ情報 | [CTI-INFO] [CTIHandler::GenerateQBEProviderOpenSuccess] totalControllableDevices = 0 33301577.007 |13:27:35.272 |アプリ情報 | [CTI-APP] [CTIandler::OutputCtiMessage] CTI ProviderOpenCompletedEvent (seq#=2) provider id=16777352 4294967295 dscpForCTI2Apps =96 EnableIpv6 =0 autoCallPickupEnabled =0 LoginUserID = NoOfDaysPwdToExp =TotalControllableDevices =0 ClusterId =StandAloneCluster

Jabber.logは、JabberがCTI ManagerからProviderOpenCompleteEventを受信したことを示します 。get devices要求がタイムアウトし、handleOpenFailedがエラー8で失敗しました。

2023-01-22 13:26:13,888 DEBUG [0x000025a4] [c\deskphoneprovider\DPProvider.cpp(1274)] [csf.ecc] [CDPProvider::DispatchTheMessage] - [id=0] CDPProvider::DispatchTheMessage, nPduNum=126, pduName=PROVIDER\_OPEN完了 イベント

2023-01-22 13:26:13,888 DEBUG [0x000025a4] [c\deskphoneprovider\DPProvider.cpp(1423)] [csf.ecc] [CDPProvider::DispatchTheMessage] - [id=0] PDUTYPE\_ProviderEventまたは PDUTYPE\_Heartbeat, nPduNum=126,

pdunames[nPdu]=PROVIDER\_OPEN\_COMPLETED\_EVENT

2023-01-22 13:26:13,888 DEBUG [0x000025a4] [rc\deskphoneprovider\DPProvider.cpp(577)] [csf.ecc] [CDPProvider::HandleEvent\_ProviderOpenCompleted] - [id=0] CDPProvider::HandleEvent\_ProviderOpenCompleted

2023-01-22 13:26:32,868 DEBUG [0x00002404] [per\DeskPhoneConnectionContext.cpp(1068)] [csf.ecc] [csf::ecc::DeskPhoneConnectionContext::GetDevicesTimeoutWorkItem::run] - [id=1] DeskPhoneConnectionContext::GetDevicesTimeoutWorkItem::run )を含む

2023-01-22 13:26:32,868 DEBUG [0x00002404] [per\DeskPhoneConnectionContext.cpp(1071)] [csf.ecc] [csf::ecc::DeskPhoneConnectionContext::GetDevicesTimeoutWorkItem::run] - [id=1]デバ イスのタイムアウト

2023-01-22 13:26:32,868 ERROR [0x00002404] [pper\DeskPhoneConnectionContext.cpp(509)] [csf.ecc] [csf::ecc::DeskPhoneConnectionContext::handleOpenFailed] - [id=1] state:2login state:3error:8

次に、JabberはCUCMへのCTI接続を閉じ、デバイスが見つからないためテレフォニーサービス を切断します。

2023-01-22 13:26:32,868 DEBUG [0x00002040] [c\deskphoneprovider\DPProvider.cpp(1070)] [csf.ecc] [CDPProvider::SendRequest] - [id=1] CDPProvider::SendRequest, msg.sequenceNumber=4, pObject=1758DB6C, pdunames[msg ID]=PROVIDER\_CLOSE\_REQUEST 2023-01-22 13:26:32,868 INFO [0x00002040] [\deskphoneprovider\CtiConnection.cpp(60)] [csf.ecc] [CtiConnection::stop] - CtiConnection::stop

2023-01-22 13:26:32,868 ERROR [0x00001e10] [deskphoneprovider\CtiConnection.cpp(260)] [csf.ecc] [CtiConnection::SocketWorkItem::run] - CtiConnection: Socket disconnect failed!

2023-01-22 13:26:32,868 DEBUG [0x000024fc] [ntrol\TelephonyCallControlImpl.cpp(1022)] [jcf.tel.callcontrol] [CFUnified::TelephonyCallControlImpl::onServiceStartResult] – サービスの開始 結果: [eDeskPhone]、接続障害コード: [eDeviceReg SelectedDeviceNotFound] 2023-01-22 13:26:32,868 INFO [0x00002434] [ices\impl\TelephonyServiceImpl.cpp(3998)] [jcf.tel.service] [CFUnified::TelephonyServiceImpl::OnTelephonyServiceConnectionStatusChanged] - Telephony

Serviceデバイスの接続ステータスが[Connecting]から[Disconnected]に変更されました 2023-01-22 13:26:32,868 DEBUG [0x00002434] [\impl\TelephonyServerHealthImpl.cpp(477)] [jcf.tel.health] [CSFUnified::TelephonyServerHealthImpl::commitIfNotAlreadyCommitted] – デスク フォンがデバイスリストに見つからないため、デスクフォンビデオサーバの健全性がコミットさ れていない

CTIデバイス関連付けソリューション

これらのエラーは、JVDI CSFデバイスがCUCMエンドユーザの制御対象デバイスに存在し 1. ない場合に表示されます。この問題を修正するには、制御対象デバイスにCSFデバイスを追 加します(CUCM Administration > User Management > End User)。

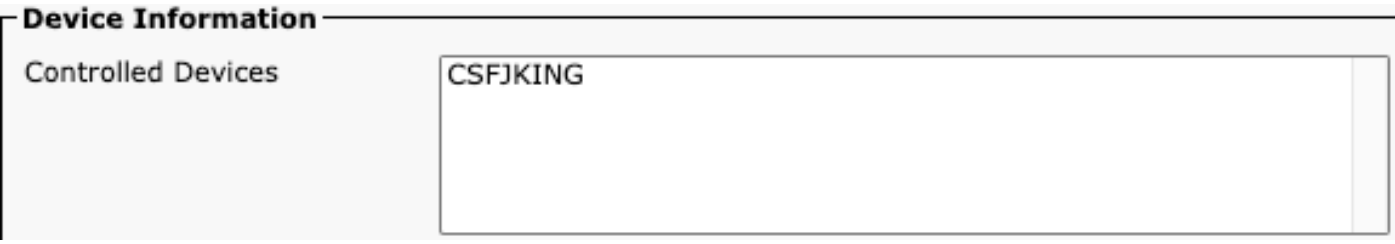

CUCMで制御されるデバイス

CTIデバイス制御の無効化

CTIデバイス制御が無効になっているかどうかを確認するには、リストされているトレースとロ グを収集します。

- CUCM CTIManagerトレース
- VDIからのJabber問題レポート

Jabberログは、JabberがCUCM CTI ManagerにDEVICE\_OPEN\_REQUESTを送信したことを示 します。

2023-01-23 08:14:26,674 DEBUG [0x00002578] [c\deskphoneprovider\DPProvider.cpp(1086)] [csf.ecc] [CDPProvider::SendRequest] - [id=0] SendRequest Succeed., pdunames[msg.msgID]=DEVICE\_OPEN\_REQUEST, msg.sequenceNumber=4

CUCM CTIManager SDL Traceは、CTI Managerがデバイスオープン要求を受信し、 CtiDeviceOpenFailureでJabberに応答したことを示します。

33404809.002 |08:14:27.899 |アプリ情報 |[CTI-APP] [CTIHandler::processIncomingMessage] CTI

DeviceOpenRequest ( seq#=4デバイス名=CSFJKINGソフトキーAppID=1234) 33404811.009 |08:14:27.899 |アプリエラー |DeviceThirdParty::isDeviceOpenValid deviceName=CSFJKINGがCtiDeviceOpenDeviceResを送信しています(Seq#=4エラー  $=0x8ccc00d2$ )

33404812.003 |08:14:27.899 |アプリ情報 | [CTI-APP] [CTIHandler::OutputCtiMessage] CTI FailureResponse ( seq#=4 result=2362179794 description=)

33404812.004 |08:14:27.900 |アプリ情報 | CtiDeviceOpenFailure - Device Open failed CTI Connection Id:154 Device Name:CSFJKING UNKNOWN\_PARAMTYPE:ReasonCode:- 1932787502 App ID:Cisco CTIManager Cluster ID:StandAloneCluster Node ID:cucmpub.domain.local Process ID:jking-xxx.xxx.xxx.xxx-51126 Process ID:29347 Process Name:CtiHandler

Jabber.logは、JabberがCTI Managerから障害応答を受信し、CTIセッションが切断されたことを 示します。

2023-01-23 08:14:27,674 ERROR [0x00002578] [c\deskphoneprovider\DPProvider.cpp(1287)] [csf.ecc] [CDPProvider::DispatchTheMessage] - FailureResponse, result=0x8ccc00d2, (CTIERR\_DEVICE\_RESTRICTED)

2023-01-23 08:14:27,674 DEBUG [0x00002578] [c\deskphoneprovider\DPProvider.cpp(1333)] [csf.ecc] [CDPProvider::DispatchTheMessage] - [id=0] Received,

pdunames[nPduNum]=FAILURE\_RESPONSE, seqNum=4

2023-01-23 08:14:27,686 ERROR [0x00002578] [deskphoneprovider\CtiConnection.cpp(260)] [csf.ecc] [CtiConnection::SocketWorkItem::run] - CtiConnection: Socket disconnect failed!

CTI Device Control Disabledソリューション

1. CSFデバイス設定でAllow Control of Device from CTI設定が有効になっていることを確認し ます(CUCM Administration > Device > Phone)。

Ignore Presentation Indicators (internal calls only)

Allow Control of Device from CTI

Logged Into Hunt Group

Remote Device

Require off-premise location

CSFデバイスのCTIによる制御

#### SIPエラー

JVDIソフトフォンの障害がSIP接続の失敗によるものである場合、VDIからのJabber接続ステータ スには「connected」と表示されますが、SIPおよびCTIステータスには「Not Connected」と表示

#### されます。

| Connection Status                                                 |                                                                                                    | X | $\bullet$<br><b>Extend diagnostic</b>                                               |                                             | × |
|-------------------------------------------------------------------|----------------------------------------------------------------------------------------------------|---|-------------------------------------------------------------------------------------|---------------------------------------------|---|
| Cisco Jabber<br>Version 14.1.3 (307304)                           |                                                                                                    |   | 14.1.3.57560 (64Bit)<br>JVDI client version:<br>14.1.3.57560<br>JVDI agent version: |                                             |   |
| Softphone with VDI<br>Status:<br>Address:<br>Protocol:<br>Reason: | <b>Details</b><br>Not connected<br>$(SIP)$ (IPV4)<br>cucmpub.<br>SIP<br>Connection error. Ensure the server information in the Phone<br>Services tab on the Options window is correct. Contact your system<br>administrator for assistance. |   | Virtual Channel status:<br>SIP status:<br>Softphone CTI status:                     | Connected<br>Not Connected<br>Not Connected |   |

JVDI SIPエラー

JVDIクライアントからのSIP接続が失敗すると、CUCM Administration > Device > Phone Webサ イトでJabber CSFデバイスが未登録として表示されます。

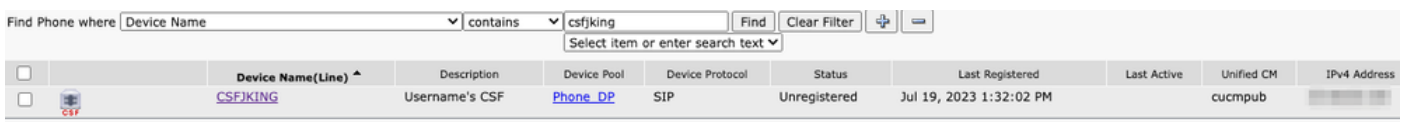

CUCM CSF未登録

SIPソケットの障害

JVDIでは、すべてのSIPトラフィックはシンクライアントマシンのJVDIクライアントから発信さ れます。トラブルシューティングを行うには、リストされているトレースとログを収集します。

- CUCM CallManagerトレース
- VDIからのJabber問題レポート

JVDIクライアントvxcログには、SIP 5060シグナリングに使用されるプライマリおよびセカンダ リCUCMサーバが示されます。プライマリサーバがアクティブサーバに設定されます。

2020-01-23 08:58:44,623 DEBUG [0x00000000000036a0] [ore\sipstack\sip\_common\_transport.c(866)] [csf.sip-call-control] [sipTransportCfgTableInit] -[SIP][TRANS][1] PRIMARY\_CCM: IPv4アドレス: cucmsub.domain.local:5060 IPv6アドレス:5: 060トランスポート:4 2020-01-23 08:58:44,623 DEBUG [0x00000000000036a0]

[ore\sipstack\sip\_common\_transport.c(866)] [csf.sip-call-control] [sipTransportCfgTableInit] -[SIP][TRANS][2] SECONDARY\_CCM: IPv4 Addr: cucmpub.domain.local:5060 IPv6 Addr :5: 060ト ランスポート:4

2020-01-23 08:58:44,633 ERROR [0x00000000000036a0]

[re\sipstack\sip\_common\_transport.c(1075)] [csf.sip-call-control] [sip\_transport\_get\_ti\_addr] - [SIP][TRANS] No active 1: PRIMARY\_CCM found using primary CUCM

ポート5060でプライマリサーバに接続しようとすると、JVDIクライアントからソケット接続の失 敗が報告される。その後、セッションが消去されます。

2020-01-23 08:58:44,656 DEBUG [0x00000000000036a0]

[\core\sipstack\ccsip\_platform\_tcp.c(910)] [csf.sip-call-control] [sip\_tcp\_set\_reason\_for\_active\_connfailed] - SIPCC-SIP\_TCP\_MSG: sip\_tcp\_set\_reason\_for\_active\_connfailed: Disconnected from Active Server () unRegReason:12 Errno: 0, Cause: 1, Reason: ISOCKET\_REMOTE\_CLOSURE / CC\_UNREG\_REASON\_CM\_RESET\_TCP] 2020-01-23 08:58:44,656 INFO [0x00000000000036a0] [tiveapp\sipcc\core\ccapp\cc\_alarm.c(816)] [csf.sip-call-control] [setUnregReason] - SIPCC-PLAT\_API: setUnregReason: setting unreg reason to=12 2020-01-23 08:58:44,656 DEBUG [0x00000000000036a0] [sipstack\sip\_transport\_connection.c(282)] [csf.sip-call-control] [sip\_transport\_connection\_on\_socket\_error] - [SIP][CONN][]socket(3912)エラー: -1 2020-01-23 08:58:44,656 DEBUG [0x00000000000036a0] [\core\sipstack\ccsip\_platform\_tcp.c(634)] [csf.sip-call-control] [sip\_tcp\_destroy\_connection] -SIPCC-SIP\_SOCK: sip\_tcp\_destroy\_connection: purge entry, socket is 3912, connid is 0 2020-01-23 08:58:44,656 INFO [0x00000000000036a0] [\core\sipstack\ccsip\_platform\_tcp.c(384)] [csf.sip-call-control] [sip\_tcp\_purge\_entry] - SIPCC-SIP\_TCP\_MSG: sip\_tcp\_purge\_entry: Socket fd: 3912 closed for connid 0 with address: xxx.xxx.xxx.xxx, remote port: 5060 2020-01-23 08:58:44,656 DEBUG [0x00000000000036a0] [e\sipstack\sip\_transport\_session.c(1055)] [csf.sip-call-control] [sip\_transport\_session\_disconnect] - [SIP][SESS][0]接続を破棄します。 2020-01-23 08:58:44,656 INFO [0x00000000000036a0]

[re\sipstack\sip\_common\_transport.c(1666)] [csf.sip-call-control]

[sip\_transport\_on\_session\_create\_failed] - [SIP][TRANS][1] transpot crate failed!

JVDIクライアントはSIP接続を失敗に設定し、SIPルートは破棄としてマークされます。

2020-01-23 08:58:44,656 DEBUG [0x00000000000036a0]

[\core\sipstack\sip\_common\_regmgr.c(3713)] [csf.sip-call-control]

[sip\_regmgr\_on\_transport\_cucm\_connecting\_failed] - SIPCC-SIP\_REG:

sip\_regmgr\_on\_transport\_cucm\_connecting\_failed: [1] cucm connecting failed!

2020-01-23 08:58:44,656 INFO [0x00000000000036a0]

[\core\sipstack\sip\_common\_regmgr.c(2242)] [csf.sip-call-control] [sip\_regmgr\_cc\_create\_failed] -

SIPCC-SIP\_CC\_CONN: sip\_regmgr\_cc\_create\_failed: cucm 1 lost

2020-01-23 08:58:44,657 DEBUG [0x00000000000036a0]

[ore\sipstack\sip\_common\_transport.c(306)] [csf.sip-call-control] [sip\_transport\_destroy\_cc\_conn] - [SIP][TRANS][1] destroy transport session: jabber <-..-> cucm-1 (PRIMARY\_CCM)

SIPソケット障害の一般的なソリューション:

- VPN経由でJVDIを使用しようとしているのか、Citrix Access GatewayまたはVMware 1. Access Gatewayを使用してVDIに接続しようとしているのかを確認します。
	- VPNを使用している場合は、該当するすべてのセキュリティアプライアンスでJVDIの 必要なポートが許可されていることを確認します。『Jabber Softphone for VDI Deployment and Installation Guide』の「Port Requirement」の項を参照してください 。
	- Citrix Access GatewayまたはVMware Access Gatewayを使用している場合、Cisco JVDIではMRAを使用する必要があります。MRAでのJVDIのサポートは、JVDIおよび

Jabberバージョン12.6以降で開始されます。

- 2. JVDIクライアントが内部ネットワークでこの問題が発生している場合は、次の点を確認し ます。
	- シンクライアントVLANとCUCM VLAN間のルーティング。
	- JVDIに必要なすべてのポートが到達可能であることを確認します。『Jabber Softphone for VDI Deployment and Installation Guide』の「Port Requirement」の項を 参照してください。
	- シンクライアントとCUCMからのパケットキャプチャの収集
		- TCP SynがCUCMに到達しているかどうかを確認します
		- シンクライアントまたはサーバがTCPセッションをリセットしているかどうかを 確認します。

翻訳について

シスコは世界中のユーザにそれぞれの言語でサポート コンテンツを提供するために、機械と人に よる翻訳を組み合わせて、本ドキュメントを翻訳しています。ただし、最高度の機械翻訳であっ ても、専門家による翻訳のような正確性は確保されません。シスコは、これら翻訳の正確性につ いて法的責任を負いません。原典である英語版(リンクからアクセス可能)もあわせて参照する ことを推奨します。